# Цифровой датчик температуры и влажности DHT11, DHT22 (Trema-модуль)

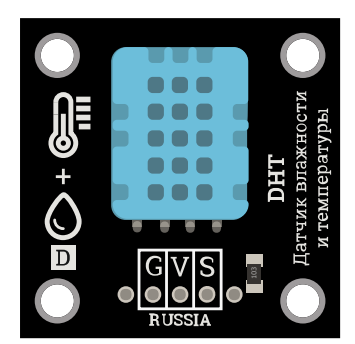

#### Общие сведения:

Модули построены на базе сенсоров *[DHT11](https://iarduino.ru/shop/Sensory-Datchiki/cifrovoy-datchik-temperatury-i-vlazhnosti-trema-modul.html) и DHT22*, точность показаний последнего значительно выше первого.

# Видео:

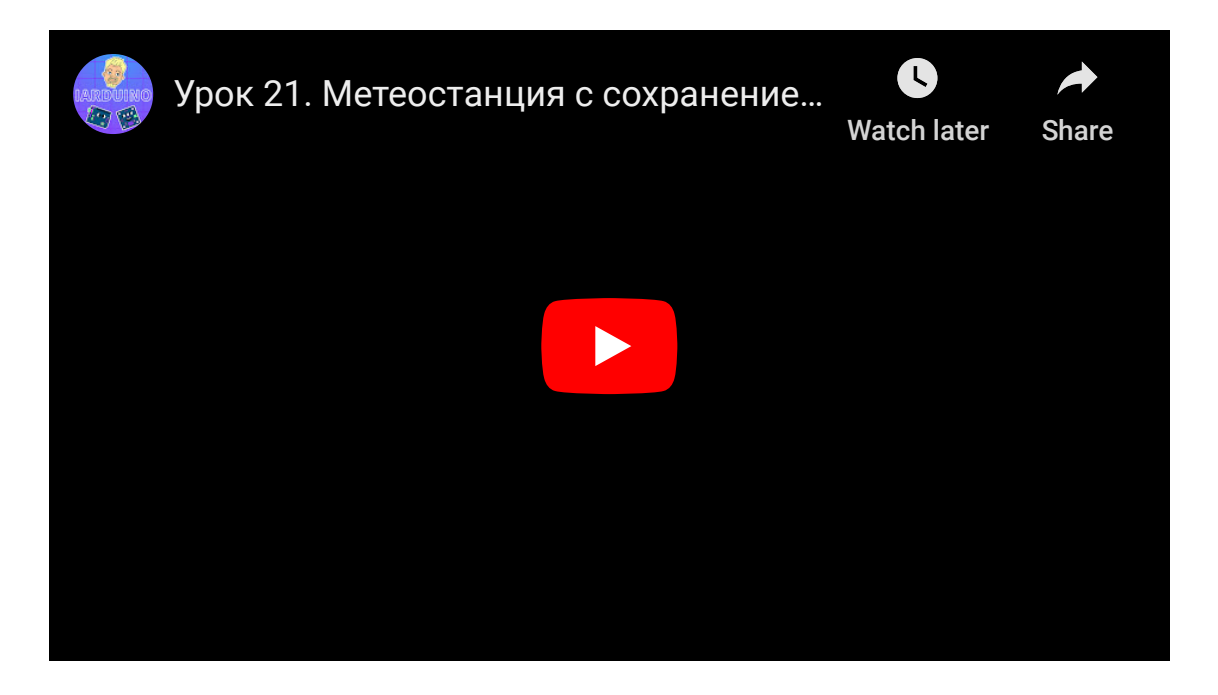

# Спецификация:

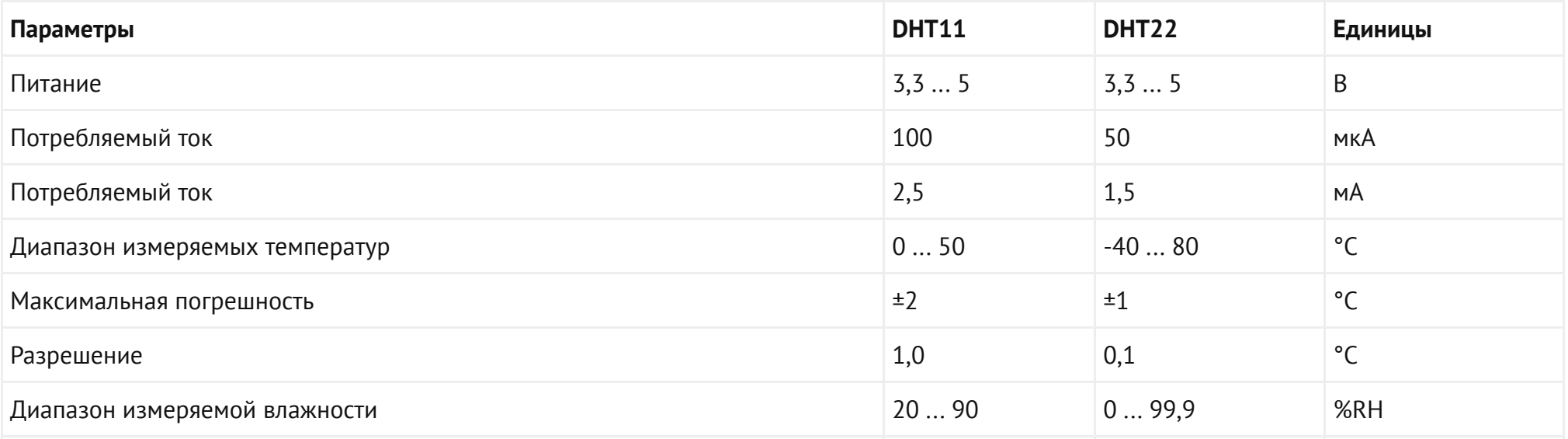

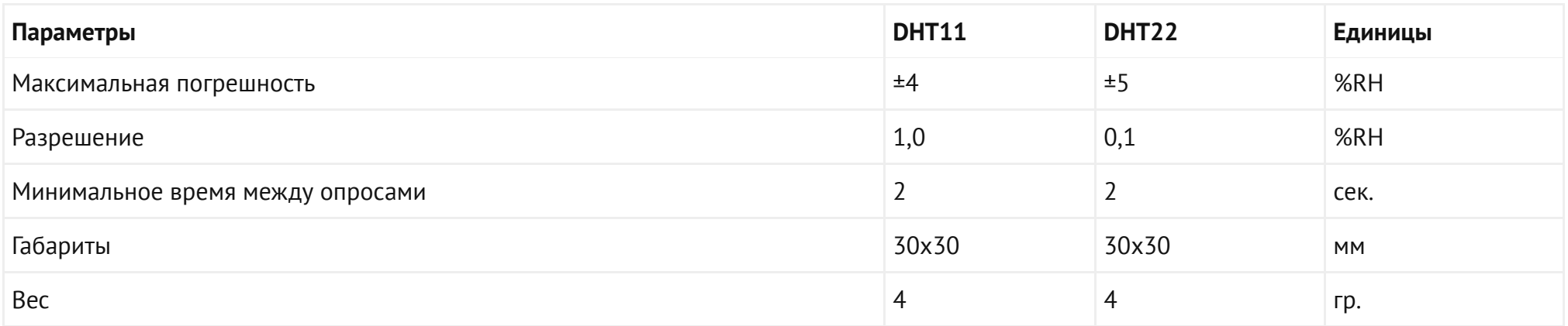

Все модули линейки "Trema" выполнены в одном формате

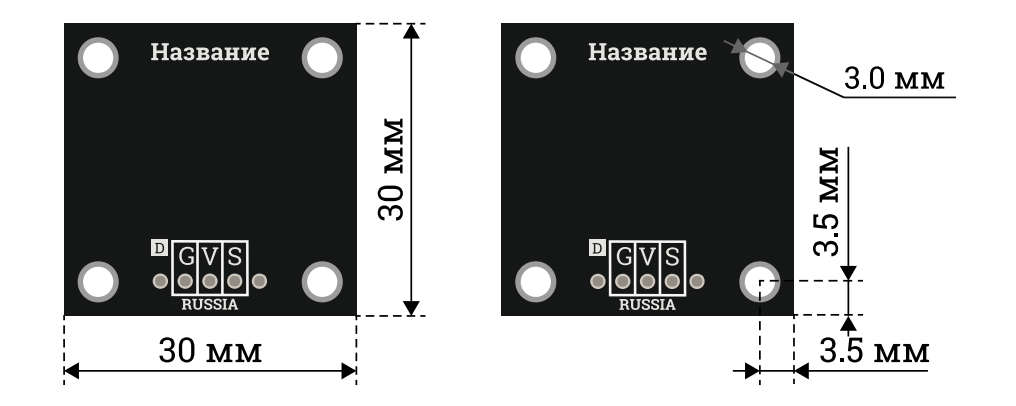

#### Подключен[ие:](https://iarduino.ru/shop/arduino/)

К одной плате Arduino можно подключить несколько модулей, как к цифровым, так и к аналоговым выводам. На одном выводе может находиться только один модуль.

В комплекте имеется кабель для быстрого и удобного подключения к Trema Shield.

Модуль удобно подключать 3 способами, в зависимости от ситуации:

#### Способ - 1 : Используя проводной шлейф и Piranha UNO

Используя провода «Папа — [Мама»](https://iarduino.ru/shop/Provoda-kabeli/nabor-provodov-papa-mama-20sm.html), подключаем напрямую к контроллеру Piranha UNO

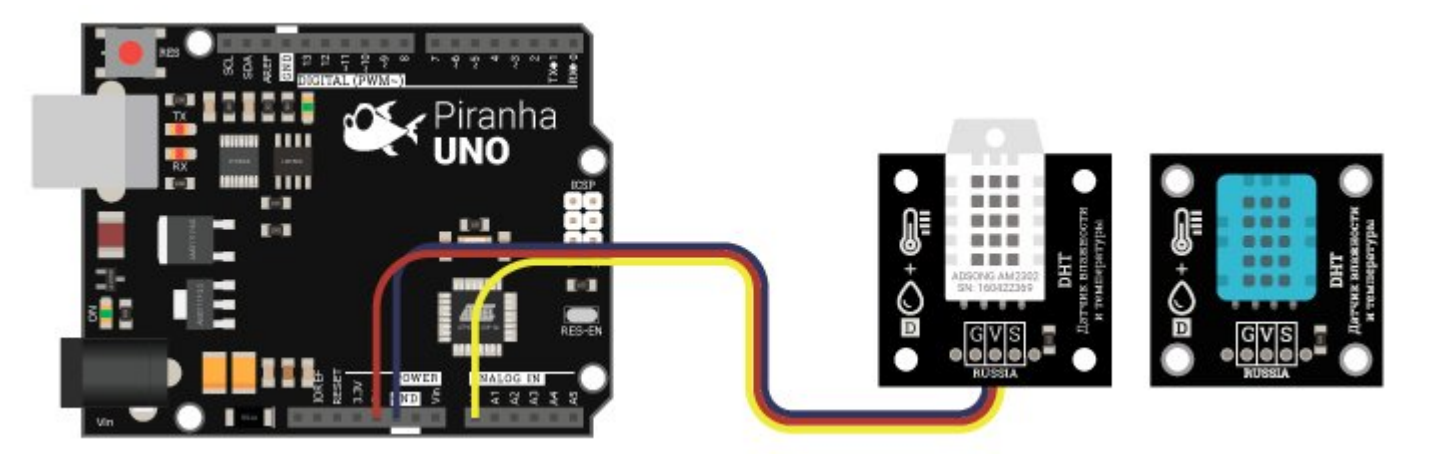

#### Способ - 2 : Используя Trema Set Shield

Модуль можно подключить к любому из цифровых или аналоговых входов Trema Set Shield.

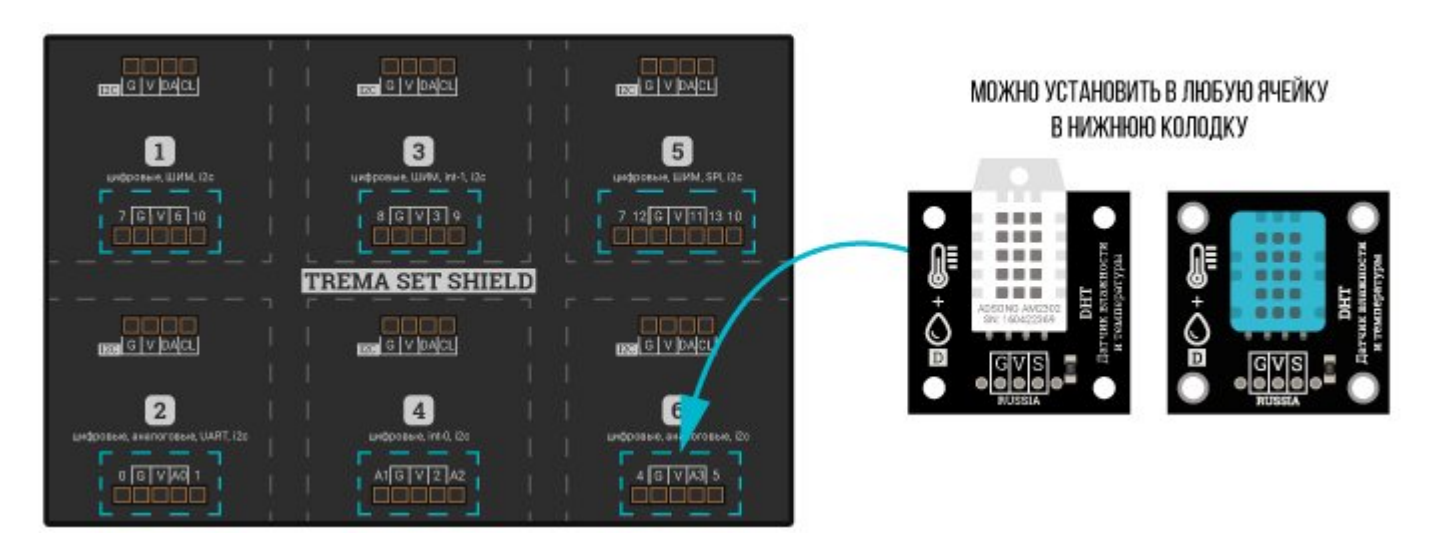

#### Способ - 3 : Используя проводной шлейф и Shield

Используя 3-х проводной шлейф, к Trema Shield, Trema-Power Shield, Motor Shield, Trema Shield NANO и тд.

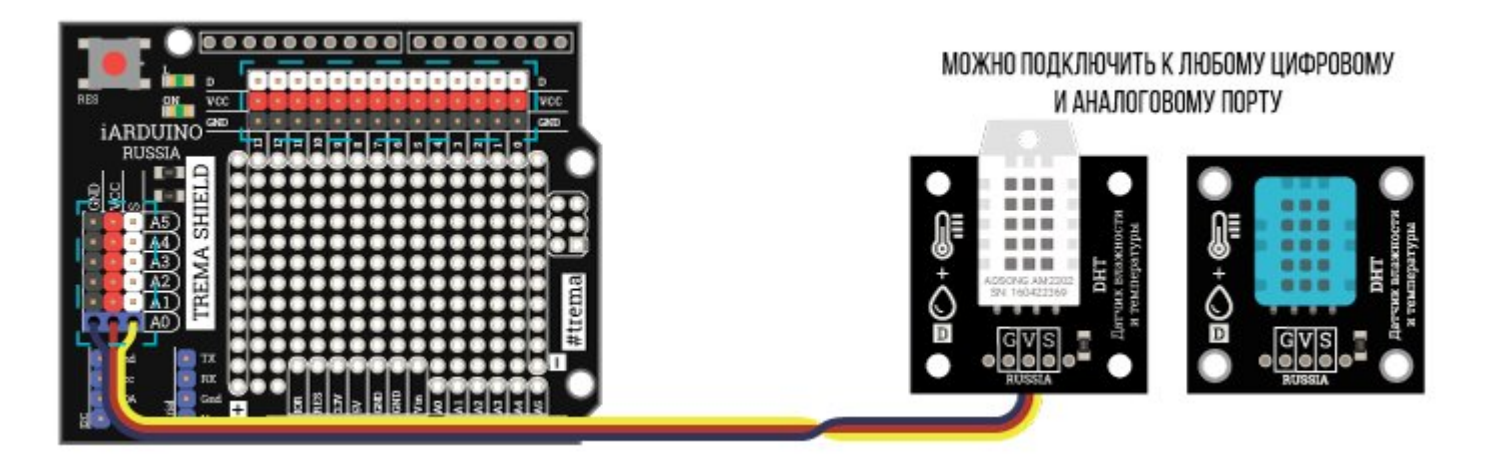

#### Питание:

Входное напряжение питания от 3,3 до 5 В постоянного тока, подаётся на выводы Vcc (V) и GND (G).

## Подробнее о модулях:

Для работы с модулями, предлагаем воспользоваться библиотекой jarduino DHT.

Подробнее про установку библиотеки читайте в нашей [инструкции](https://wiki.iarduino.ru/page/Installing_libraries/)..

#### Примеры:

Получение данных от одного модуля DHT, подключённого к цифровому выводу 4.

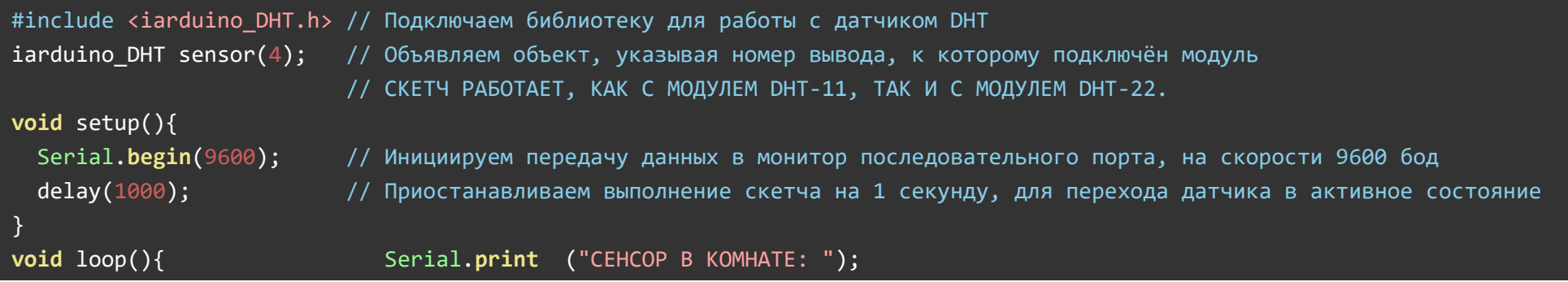

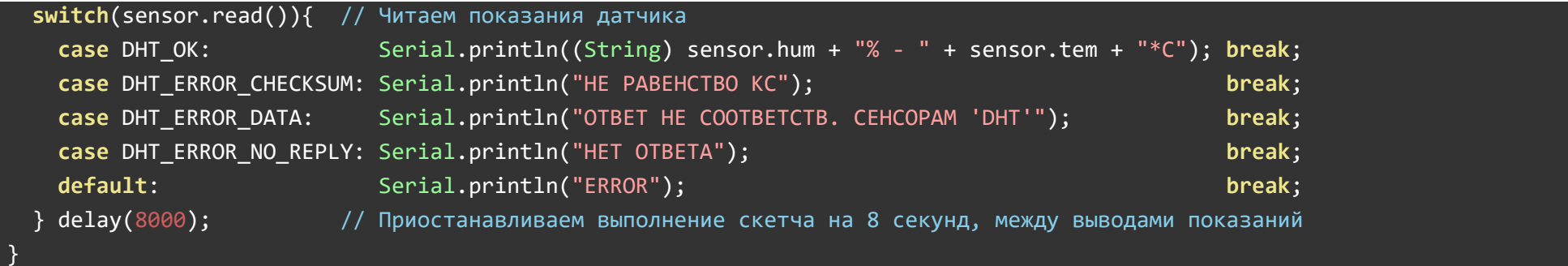

# Результат работы скетча, для модуля DHT11:

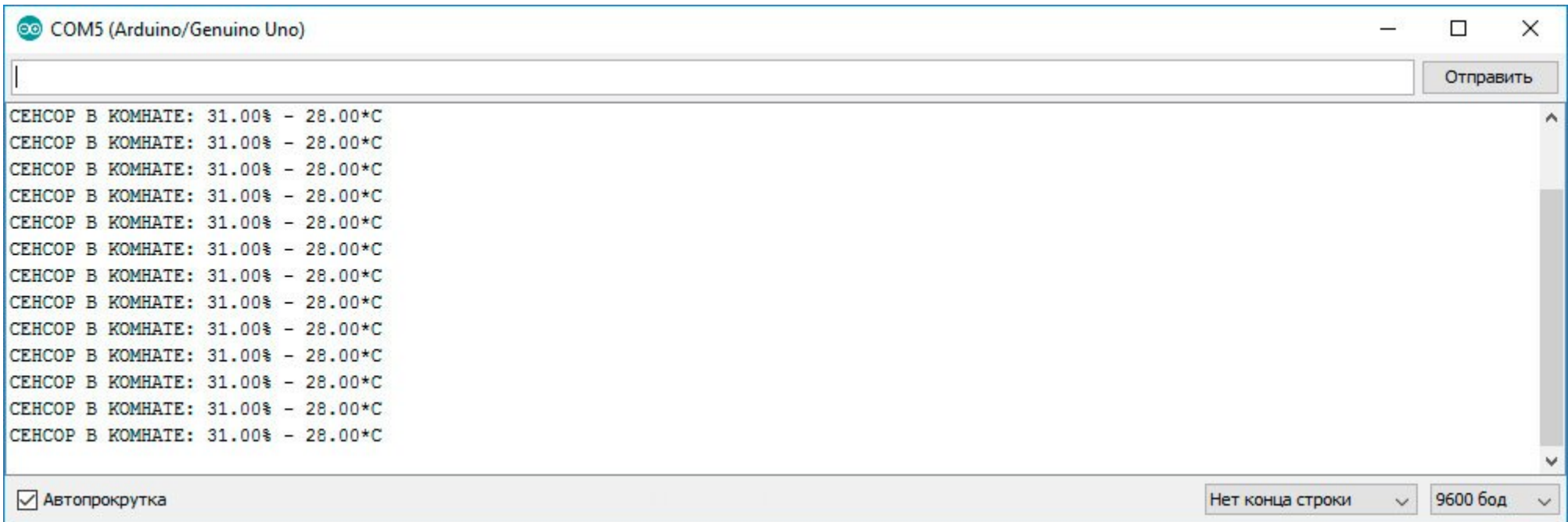

## Результат работы скетча, для модуля DHT22:

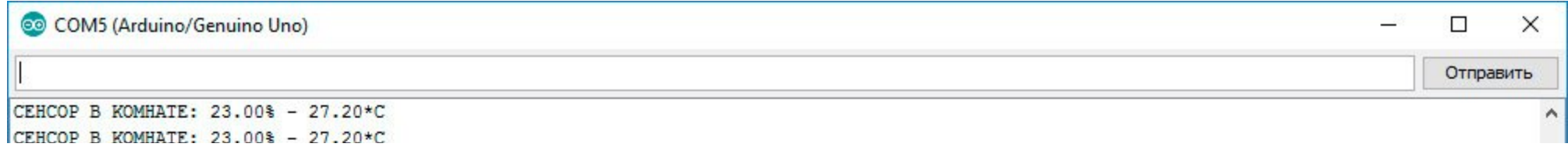

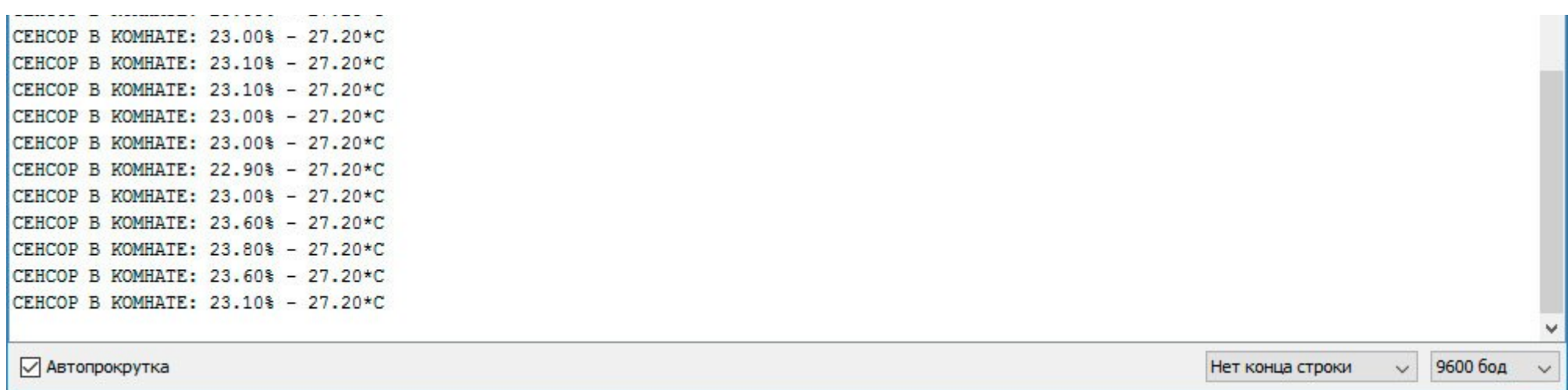

## Получение данных от двух модулей (подключённых к выводам 3 и 4):

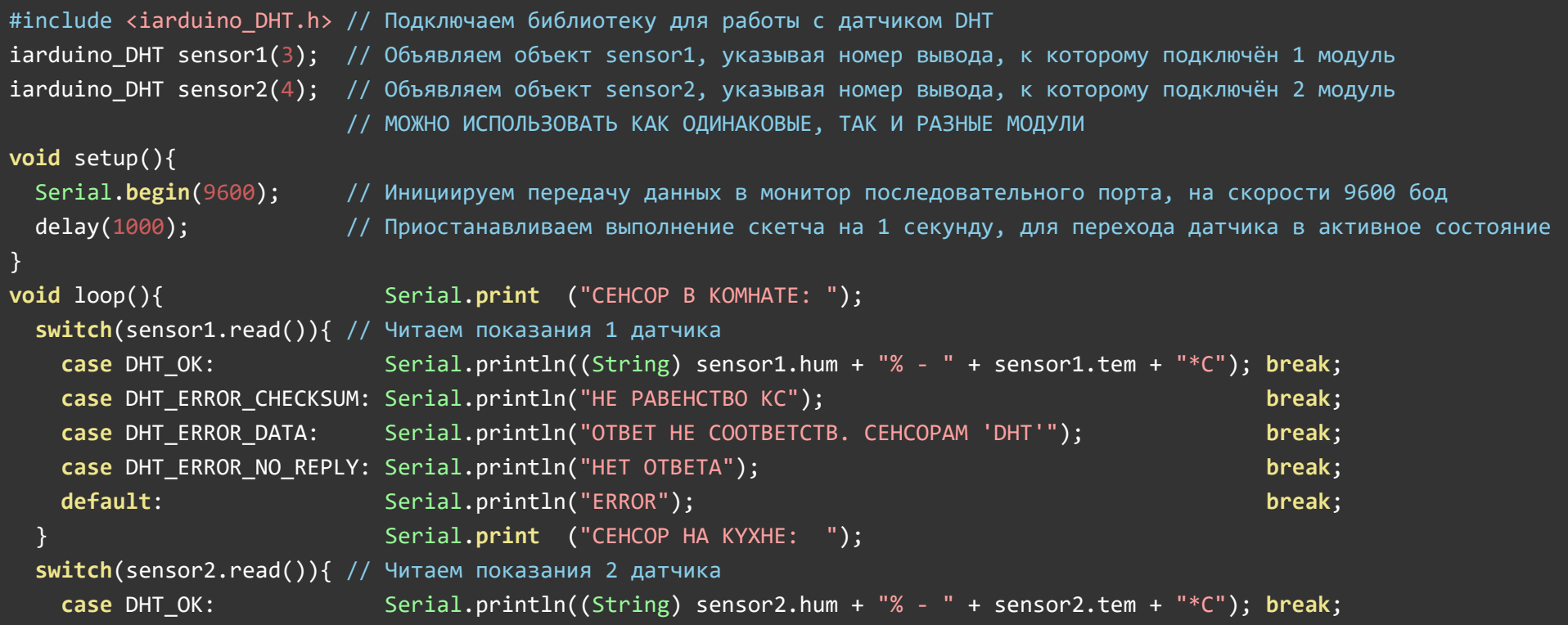

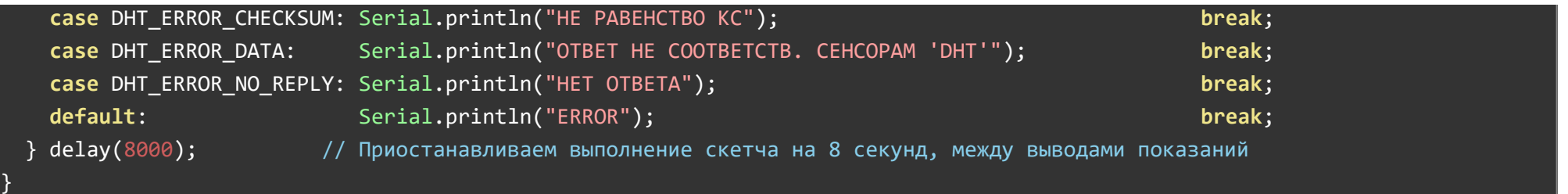

#### Результат работы скетча:

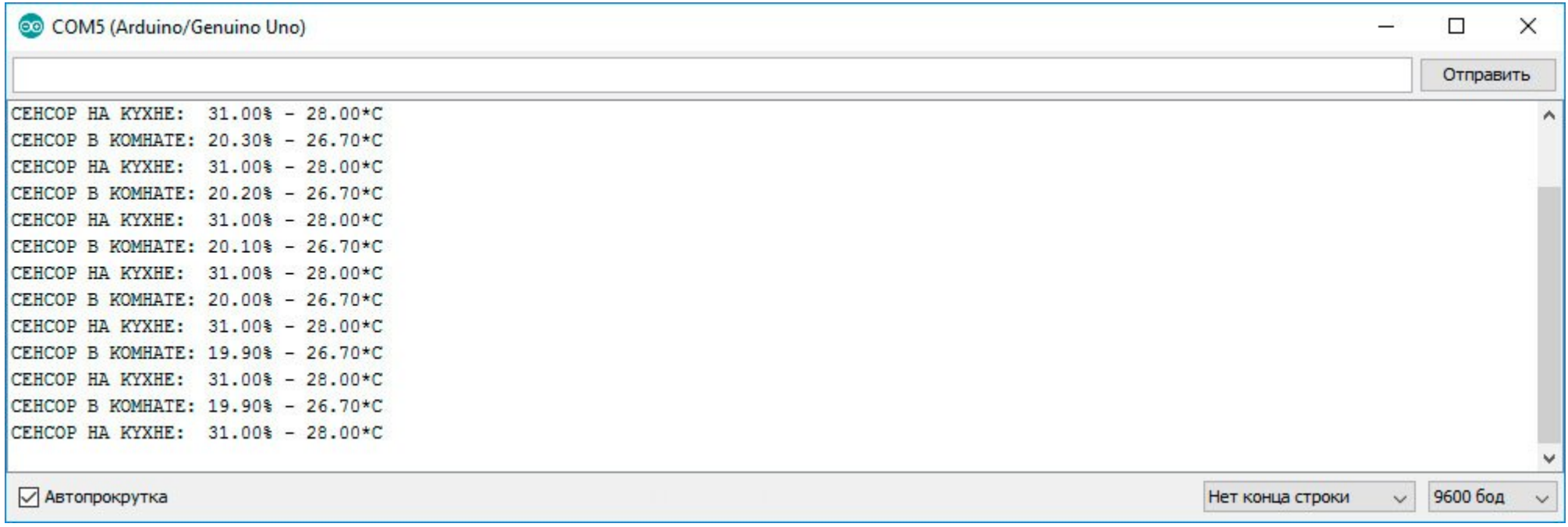

# Описание основных функций библиотеки:

Подключение библиотеки:

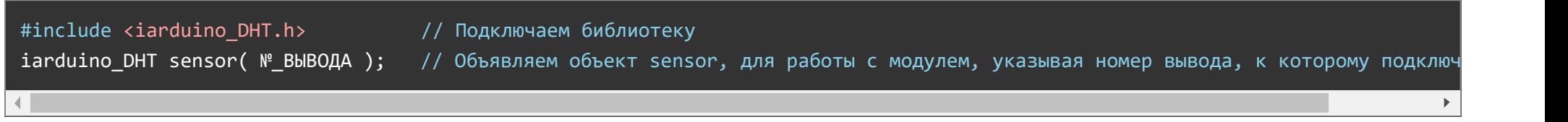

#### $\Phi$ ункция  $\vert$ read();

- Назначение: Чтение показаний модуля
- $C$ интаксис:  $real()$ ;  $\bullet$
- Параметры: Нет  $\bullet$
- Возвращаемые значения:
- Примечание: Если функция вернула значение <mark>DHT\_OK</mark> , то корректные значения можно прочитать из переменных <code>|hum|</code> и <code>|tem|.</code>
- Пример:

if(sensor.read()==DHT\_OK){ Serial.println(sensor.hum); Serial.println(sensor.tem); }

#### Переменная hum

- $\bullet$  Tun float
- Значение: Полученные показания влажности окружающей среды

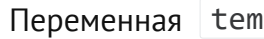

- $\bullet$  Tun float
- Значение: Полученные показания температуры окружающей среды

#### Применение:

- Метеостанции
- Проекты климат-контроля

#### Ссылки:

- [Библиотека iarduino\\_DHT, для](https://iarduino.ru/shop/Sensory-Datchiki/cifrovoy-datchik-temperatury-i-vlazhnosti-trema-modul.html) работы с датчиками DHT11 и DHT22.
- [Wiki Установка](https://iarduino.ru/shop/Sensory-Datchiki/cifrovoy-datchik-temperatury-i-vlazhnosti-vysokoy-tochnosti-trema-modul.html) библиотек в Arduino IDE.